#### Алексей Голощапов

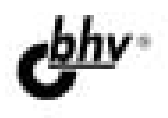

# **Google Android** Создание приложений<br>для смартфонов и планшетных ПК

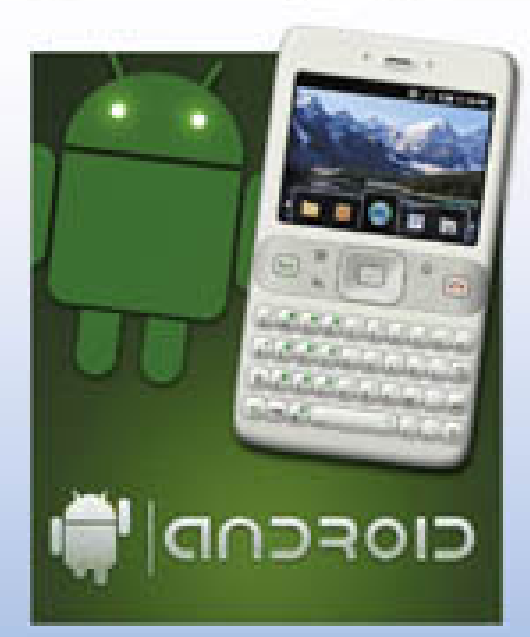

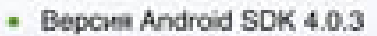

- Apxemektypa Android
- Разработка пользовательского интерфейса и служб
- Работа с данными
- Графика и анимация
- Доступ и использование системных компонентов и служб
- Использование сетевых сервисов
- Работа с аппаратными компонентами устройства

**Наиболее** полное руководство

# в подлиннике®

УДК 681.3.06 ББК 32.973.26-018.2 Г61

#### **Голощапов А. Л.**

Г61 Google Android. Создание приложений для смартфонов и планшетных ПК. — СПб.: БХВ-Петербург, 2013. — 832 с.: ил. — (В подлиннике)

ISBN 978-5-9775-0880-3

Книга посвящена разработке приложений для мобильных устройств и планшетных ПК под управлением операционной системы Google Android. Приведены общие сведения о платформе. Описано создание различных типов приложений и использование системных компонентов и служб Android. Рассмотрено управление сетевыми соединениями и связь через сотовую сеть, мобильный Интернет и Wi-Fi. Уделено внимание использованию графических ресурсов и созданию анимации. Описана разработка пользовательского интерфейса и служб. Показано применение в приложениях сетевых сервисов Google. Описано взаимодействие с аппаратными компонентами мобильного устройства под управлением Android. Книга сопровождается большим количеством примеров, которые располагаются на сайте издательства.

*Для программистов*

УДК 681.3.06 ББК 32.973.26-018.2

#### **Группа подготовки издания:**

Главный редактор *Екатерина Кондукова* Зам. главного редактора *Игорь Шишигин* Зав. редакцией *Екатерина Капалыгина* Редактор *Екатерина Капалыгина* Компьютерная верстка *Ольги Сергиенко* Корректор *Зинаида Дмитриева* Дизайн серии *Инны Тачиной* Оформление обложки *Марины Дамбиевой*

Подписано в печать 31.08.12. Формат 70×100 $^1$ /<sub>16</sub>. Печать офсетная. Усл. печ. л. 67,08. Тираж 1500 экз. Заказ № "БХВ-Петербург", 191036, Санкт-Петербург, Гончарная ул., 20. Первая Академическая типография "Наука" 199034, Санкт-Петербург, 9 линия, 12/28

ISBN 978-5-9775-0880-3 © Голощапов А. Л., 2013

© Оформление, издательство "БХВ-Петербург", 2013

# Оглавление

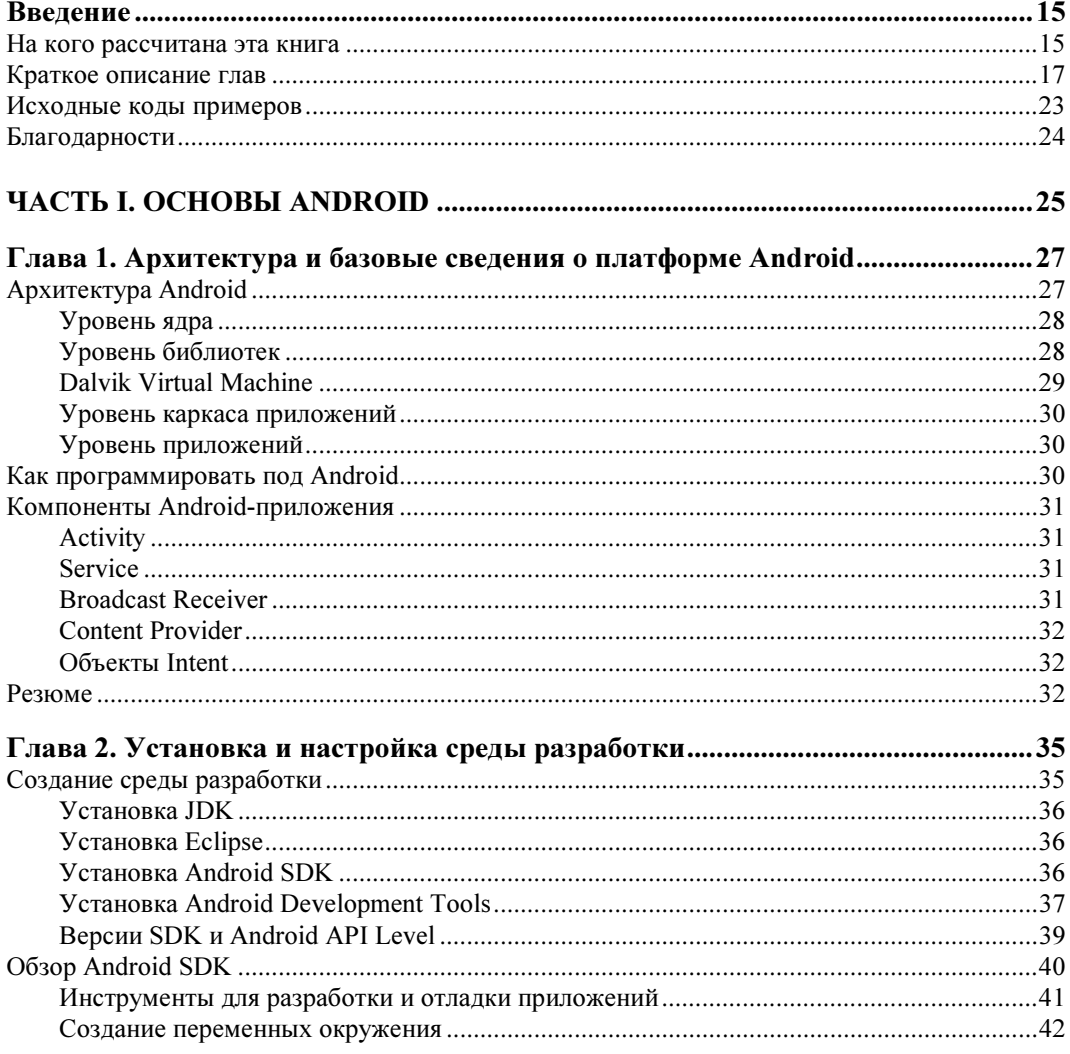

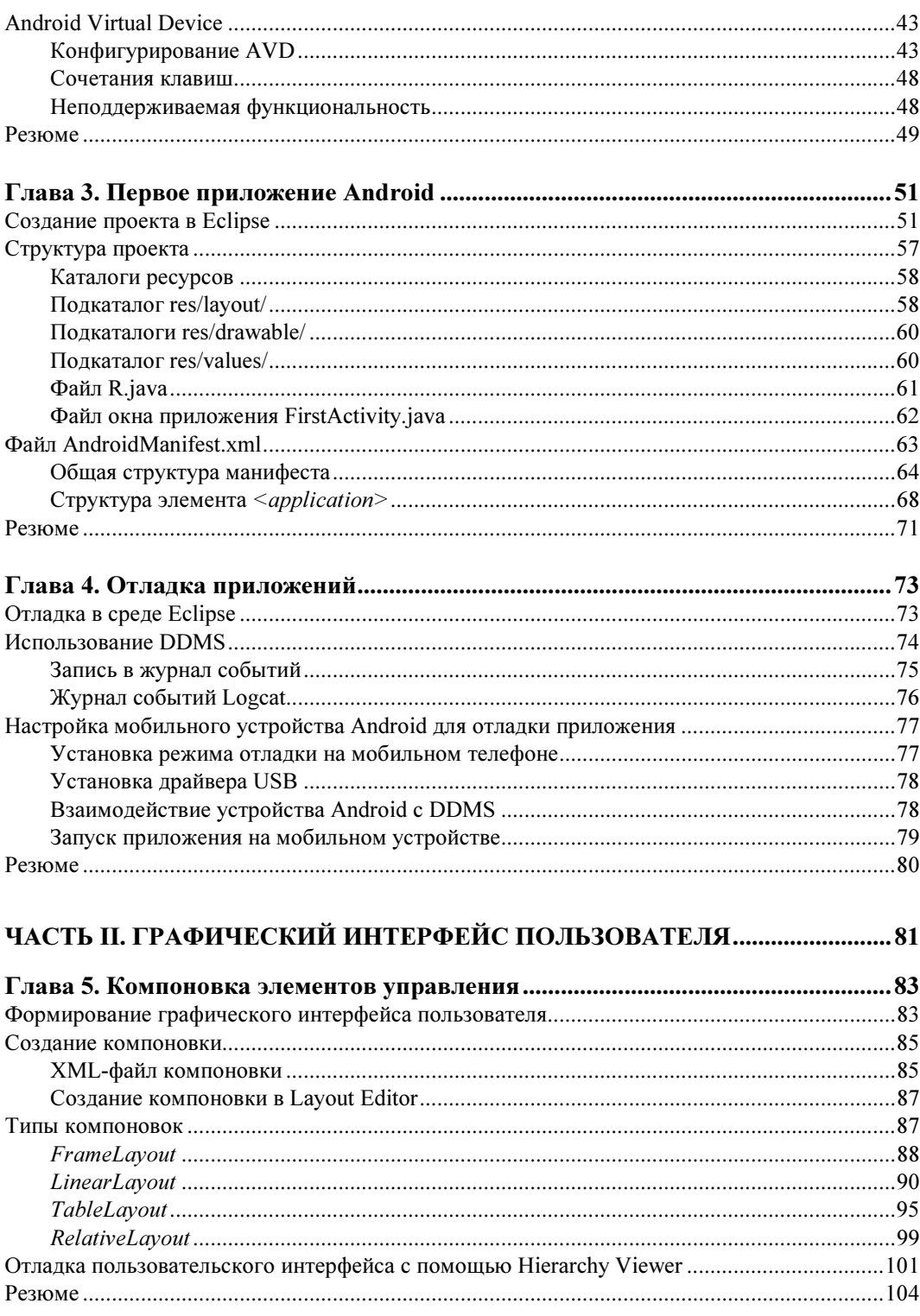

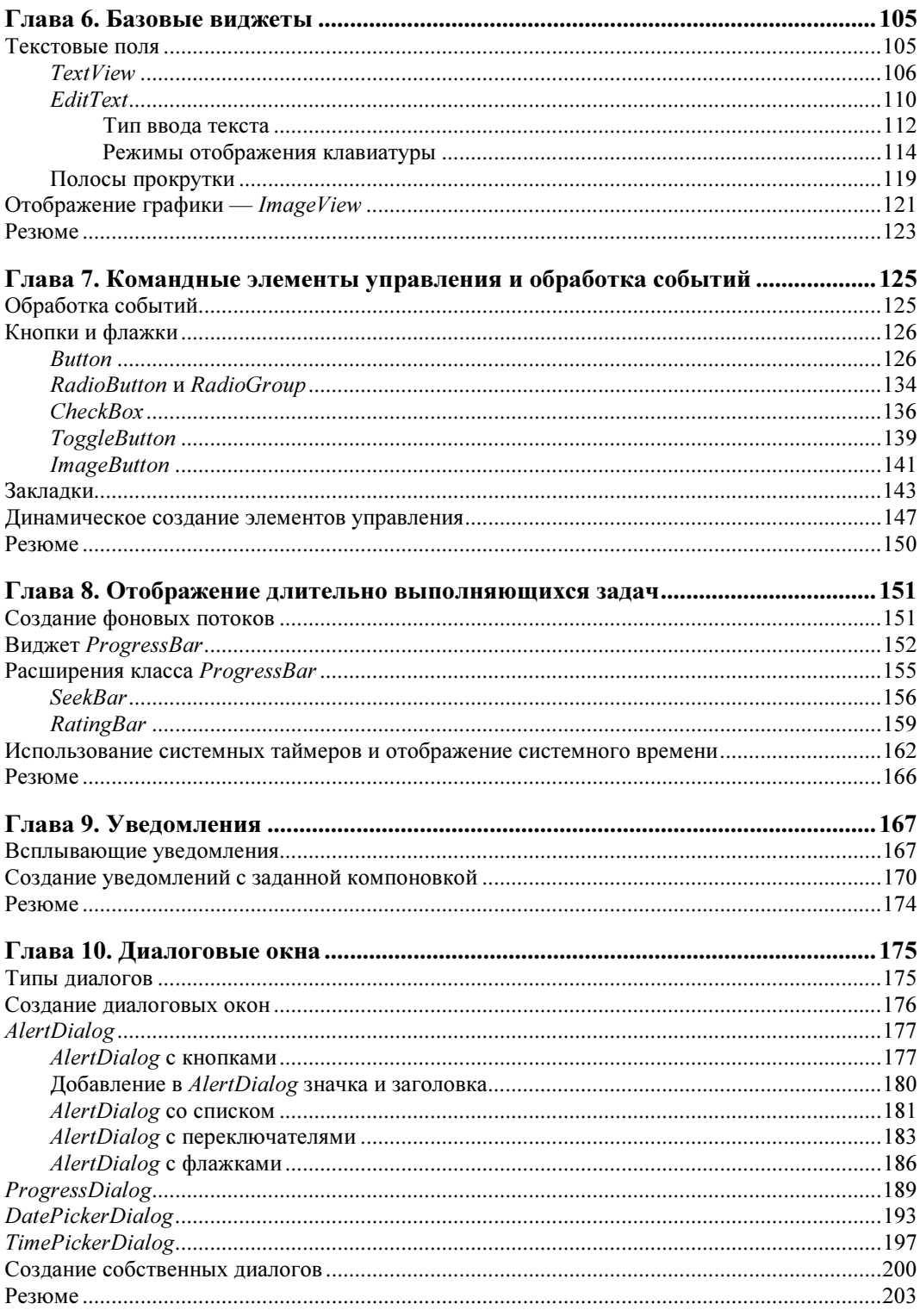

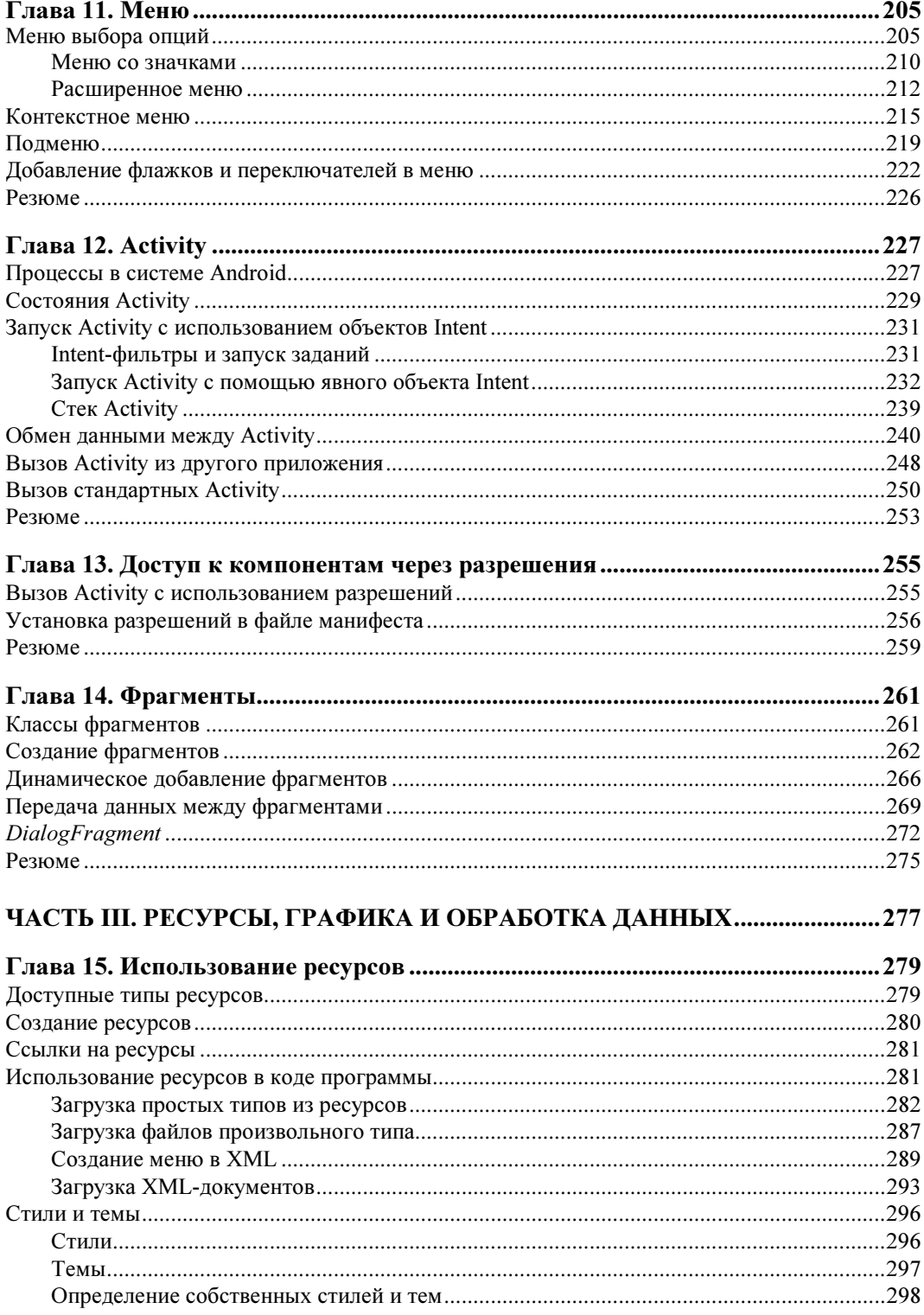

<u>and a strategic product</u>

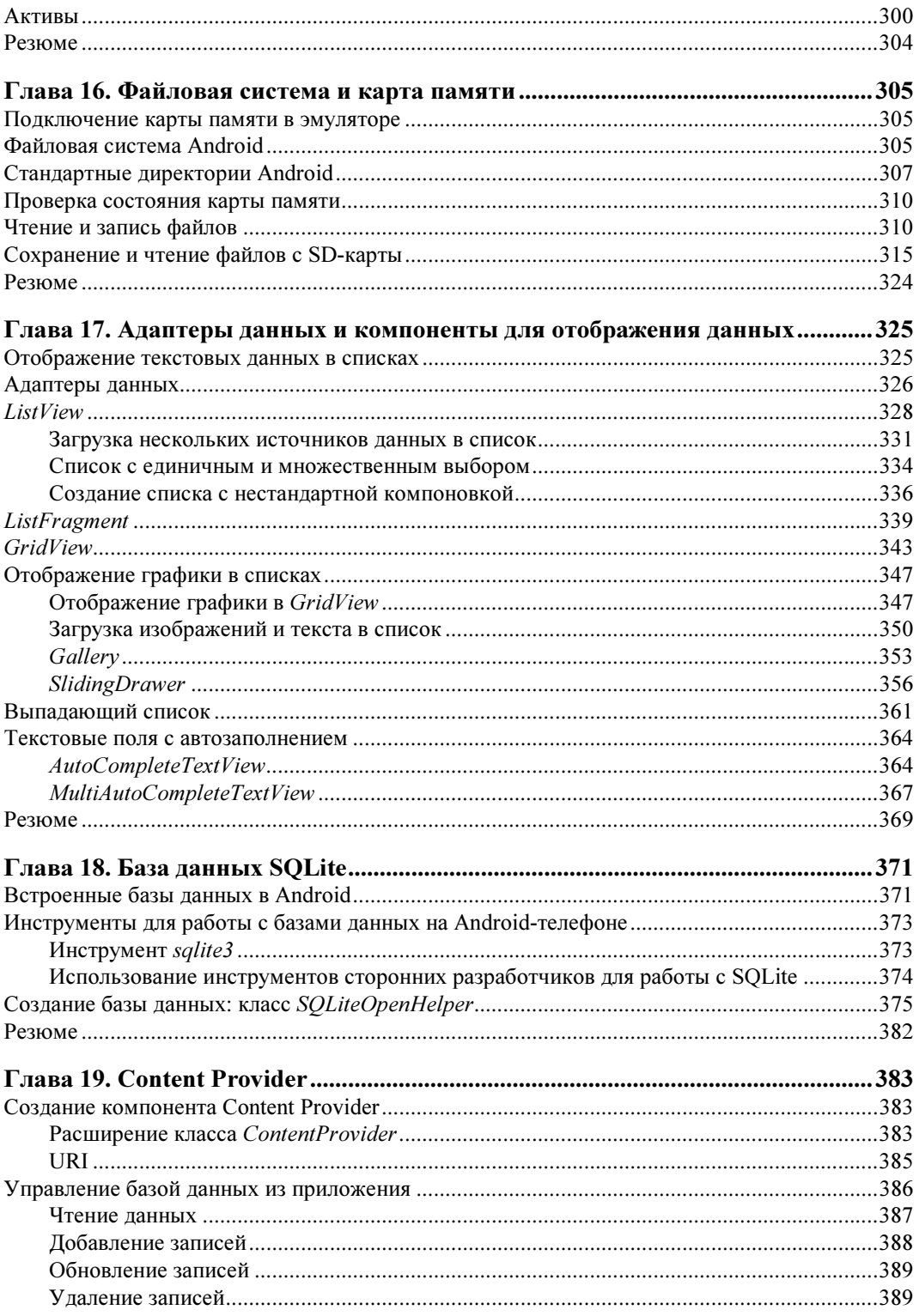

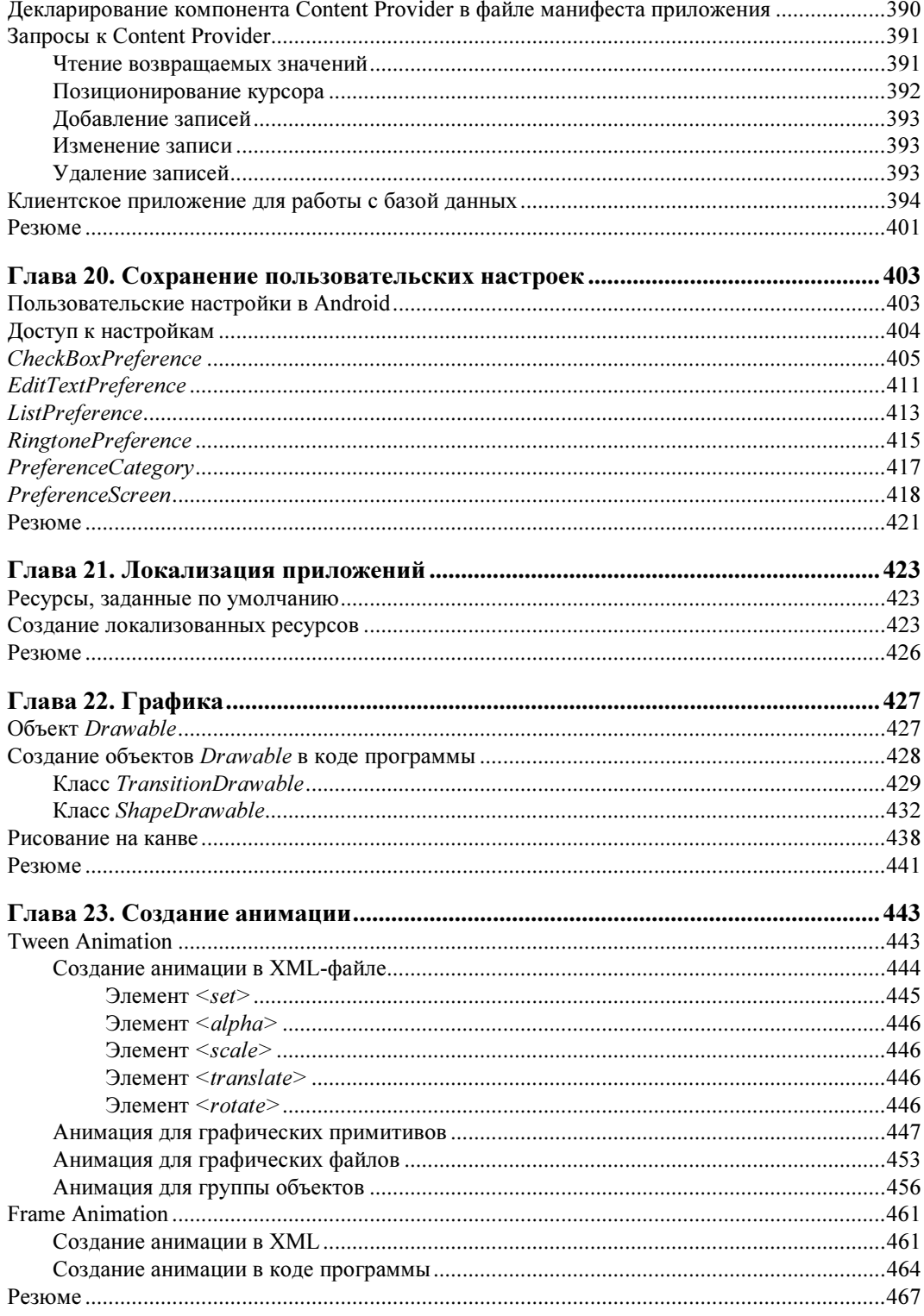

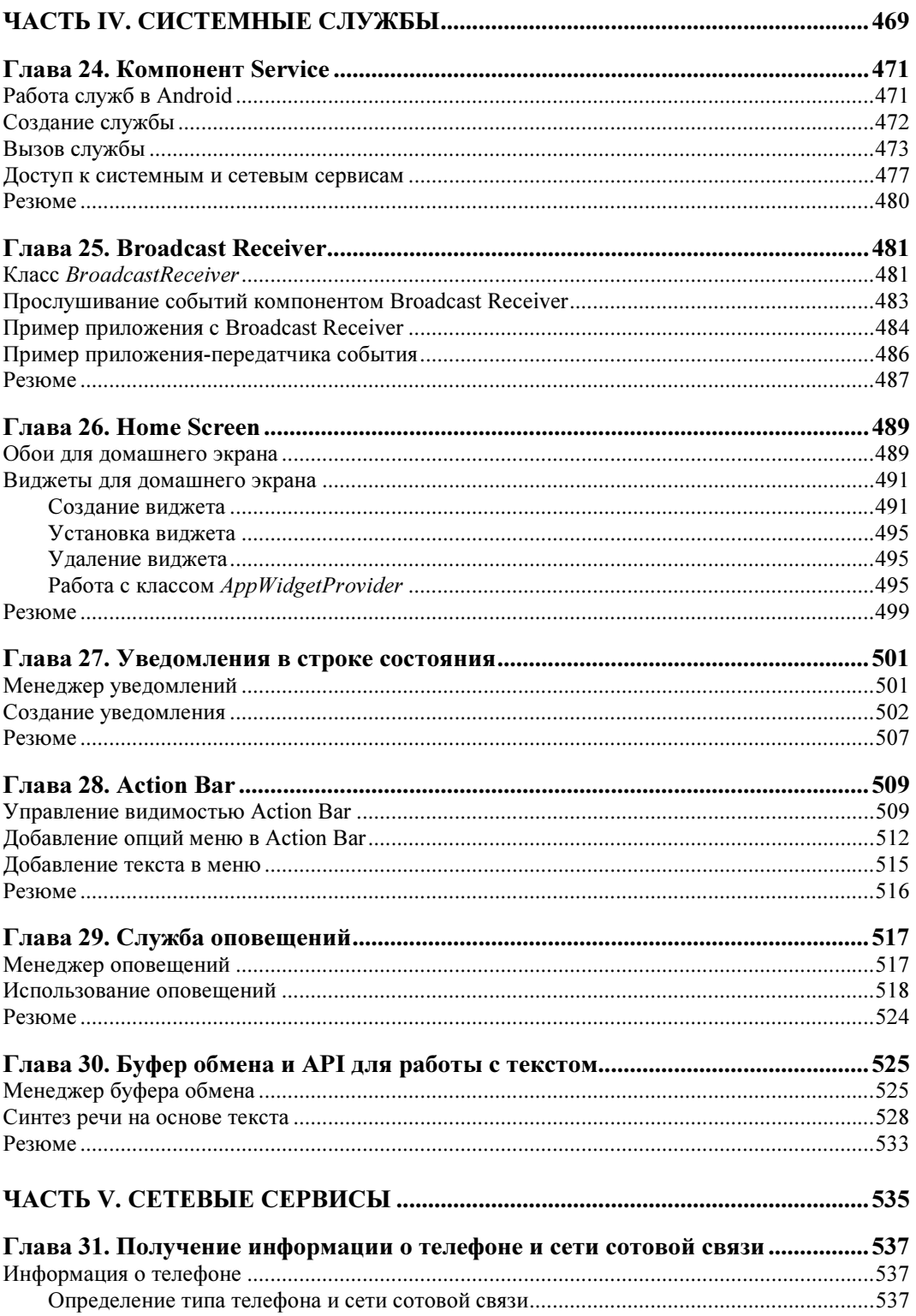

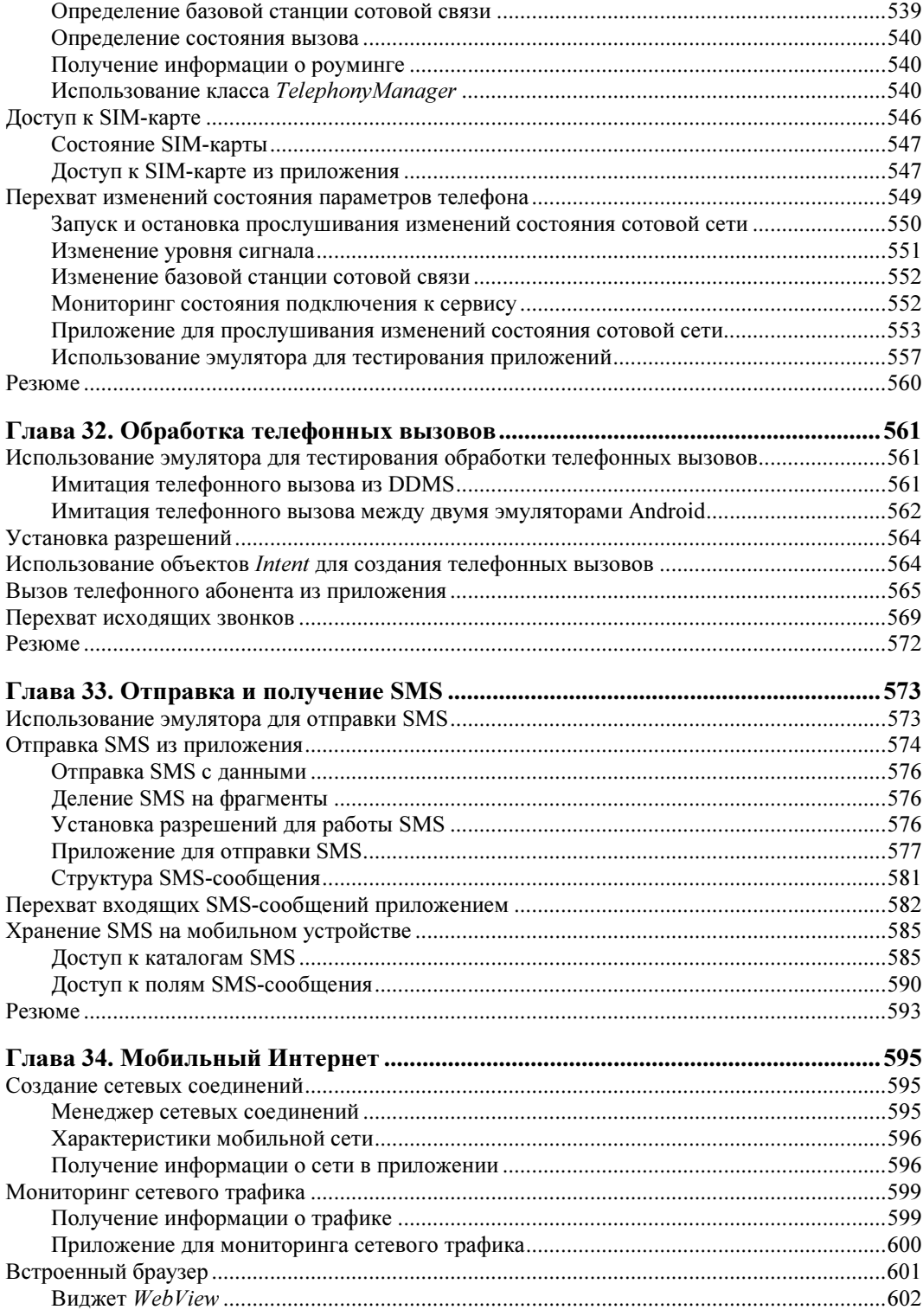

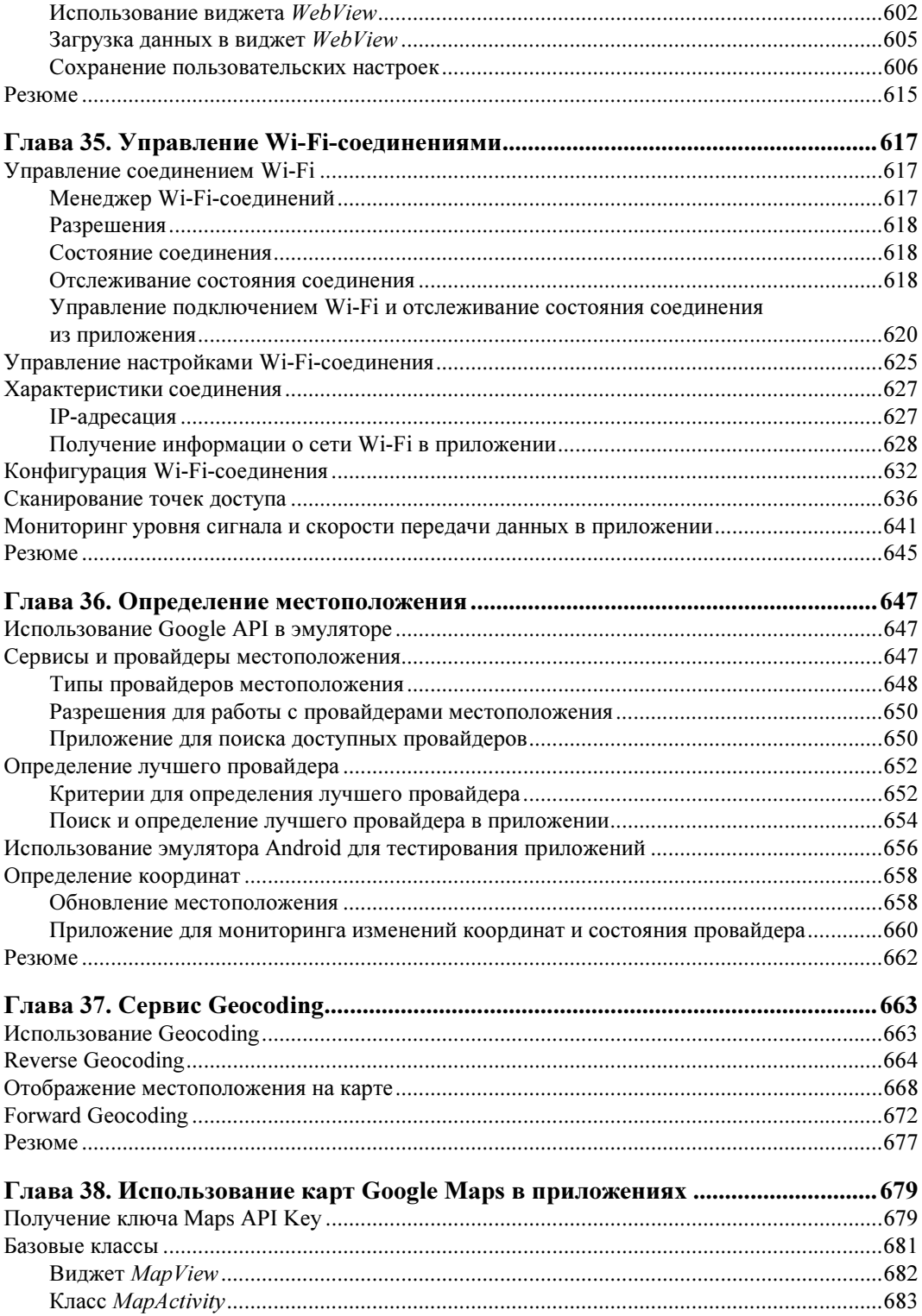

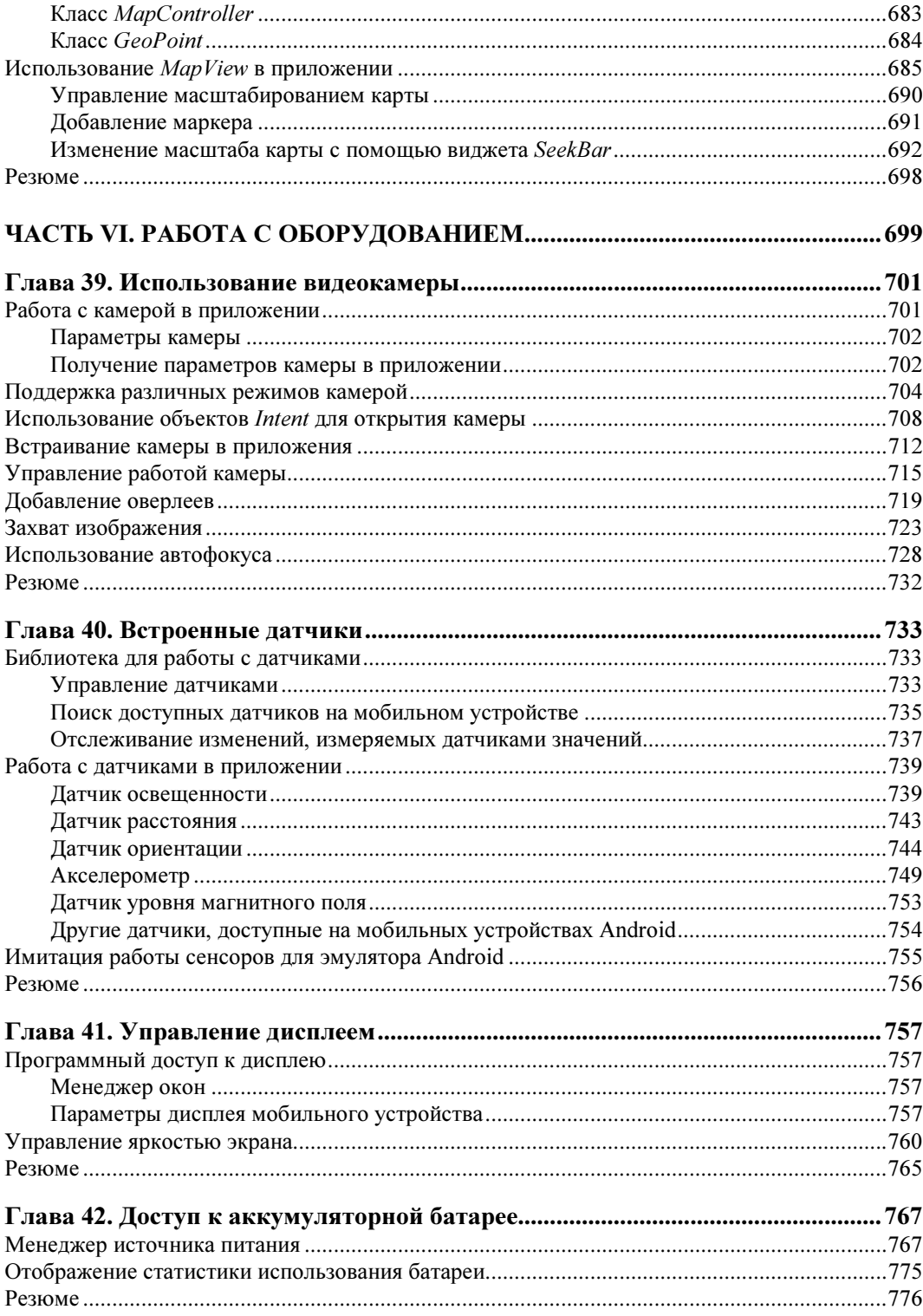

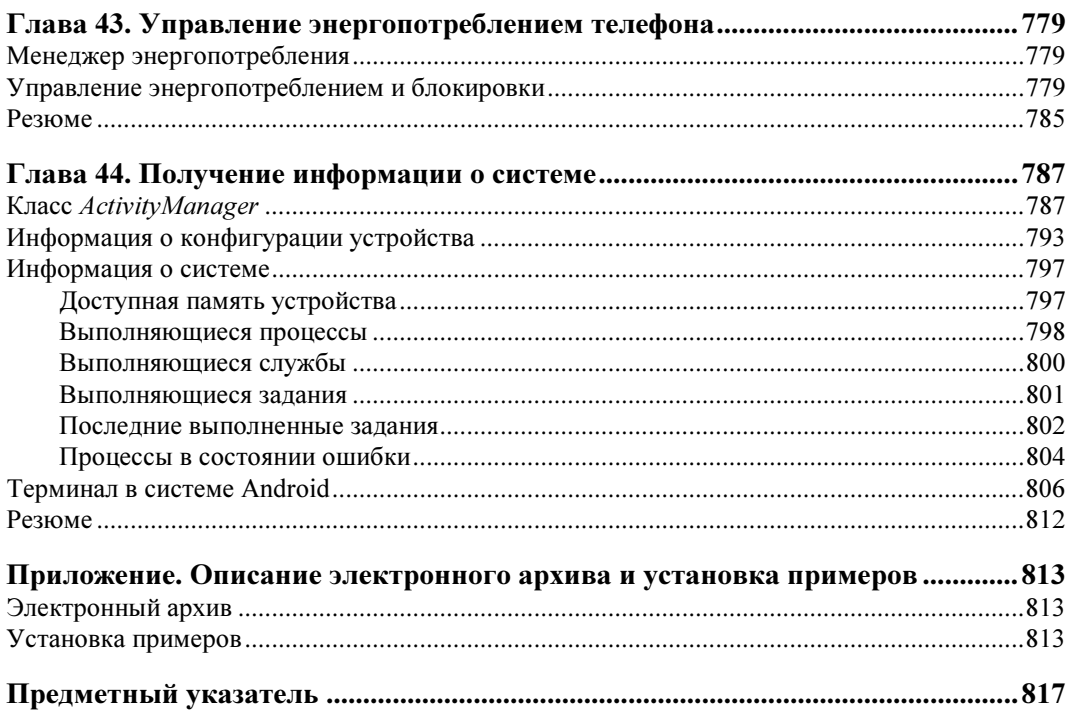

## **THARA**<sup>1</sup>

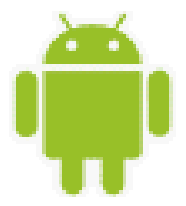

# Архитектура и базовые сведения о платформе Android

Перед тем как приступить к разработке приложений для Android, хотелось бы вкратце познакомить читателя с архитектурой системы и основными особенностями этой платформы.

#### **Архитектура Android**

Платформа Android представляет собой программный стек для мобильных устройств, который включает операционную систему, программное обеспечение промежуточного слоя (middleware), а также основные пользовательские приложения, входящие в состав мобильного телефона (или КПК), такие как календарь, браузер, базы данных контактов, сообщений SMS и др.

Архитектуру Android принято делить на четыре уровня:

- □ уровень ядра;
- П уровень библиотек и среды выполнения;
- П уровень каркаса приложений;
- П уровень приложений.

На рис. 1.1 показаны основные компоненты операционной системы Android и их взаимолействие.

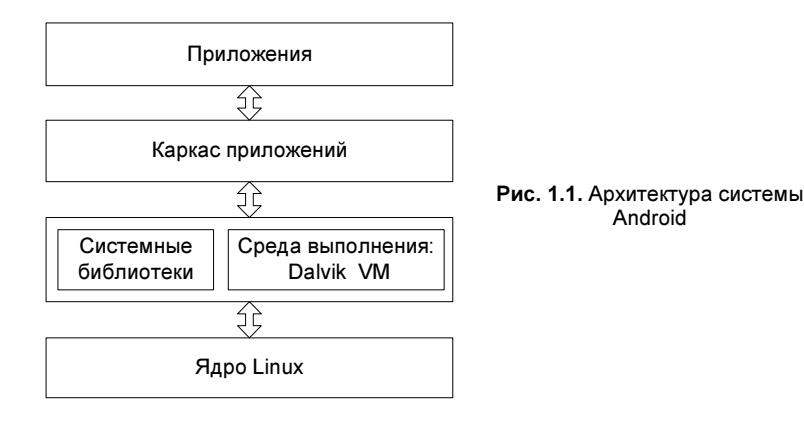

#### Уровень ядра

Ядро является слоем абстракции между оборудованием и остальной частью программного стека. На этом уровне располагаются основные службы типа управления процессами, распределения памяти и управления файловой системой.

Android основан на ядре Linux версии 2.6, но сама система Android не является Linuxсистемой в чистом виде. Система Android имеет некоторые отличия и содержит дополнительные расширения ядра Linux, специфичные для Android, - свои механизмы распределения памяти, взаимодействие между процессами и др.

Приложения и службы могут работать в защищенных отдельных процессах, которые должны общаться между собой и иметь доступ к общим данным. Платформа Android поддерживает механизм IPC (Inter-Process Communication), который является основным механизмом взаимодействия процессов. Драйвер IPC обеспечивает взаимодействие процессов, создание и обработку пулов потоков в процессах, подсчет и отображение ссылок на объекты в других процессах и синхронные запросы между процессами.

Поскольку Android является платформой для мобильных устройств и должна обеспечивать экономный расход аккумуляторной батареи телефона, важную роль выполняет система управления энергопотреблением — Android Power Management. Она разработана на основе стандартного драйвера управления питанием Linux, но оптимизирована для мобильных устройств с учетом их специфических особенностей. Драйвер переводит систему в "спящий режим" с минимальным потреблением мощности процессором, если приложения и службы не используются.

Программный стек Android разработан с учетом необходимой гибкости, включая работу со многими дополнительными компонентами, имеющимися в мобильных устройствах. Эти компоненты в значительной степени полагаются на доступность определенных аппаратных средств на данном устройстве. Они предоставляют дополнительную функциональность для мобильных устройств (сенсорный экран, камера, GPS, акселерометр и т. д.).

На этом уровне также расположен набор драйверов для обеспечения работы с оборудованием мобильного устройства. Набор драйверов может отличаться в зависимости от производителя и модели устройства. Поскольку новое вспомогательное оборудование для мобильных устройств постоянно появляется на рынке, драйверы для них должны быть написаны на уровне ядра Linux для обеспечения поддержки оборудования, так же как и для настольных Linux-систем.

Преимущество использования ядра Linux как основы Android в том, что ядро системы позволяет верхним уровням программного стека оставаться неизменными, несмотря на различия в используемом оборудовании. Конечно, хорошая практика программирования требует, чтобы пользовательские приложения корректно завершали свою работу в случае вызова ресурса, являющегося недоступным, например встроенной видеокамеры или сенсора, не присутствующего в данной модели телефона.

#### Уровень библиотек

Следующий уровень над ядром Linux включает набор библиотек C/C++, используемых различными компонентами ОС.

Библиотеки этого уровня по своему функциональному назначению можно разделить на две группы:

**П** системная библиотека С:

□ функциональные библиотеки С/С++.

Системная библиотека базируется на Berkeley Software Distribution (BSD). Компания Google разработала собственную версию системной библиотеки *libc* — Bionic специально для мобильных устройств на основе Linux. Это было необходимо для обеспечения быстрой загрузки библиотеки в каждый процесс, и следовательно, библиотека должна была иметь маленький размер. Библиотека Bionic имеет размер около 200 Кбайт, что в два раза меньше размера стандартной библиотеки Linux glibc. Кроме того, необходимо было учитывать ограниченную мощность центрального процессора мобильного устройства. Это означает, что библиотека должна быть оптимизирована для максимального быстродействия. Конечно, сейчас это уже не актуально, современные мобильные устройства практически сравнялись по мощности процессора с нетбуками, но еще несколько лет назад это являлось серьезной проблемой.

Библиотека Bionic имеет встроенную поддержку важных для Android системных служб и регистрацию системных событий, но в то же время она не поддерживает некоторую функциональность, например исключения C++, и несовместима с GNU libc и стандар-TOM POSIX

Функциональные библиотеки представляют собой набор библиотек С/С++ типа OpenGL, WebKit, FreeType, SSL, базы данных SQLite и библиотек мультимедиа (Media Framework). Для разработчиков доступ к функциям этих библиотек реализован через использование Application Framework — каркаса приложений.

#### **Dalvik Virtual Machine**

Среда выполнения обеспечивает библиотеки ядра Dalvik Virtual Machine (виртуальная машина Dalvik), которые предоставляют требуемую функциональность для Javaприложений.

Прикладное программное обеспечение, запускаемое на мобильном устройстве, исполняет виртуальная машина Dalvik, которая хоть и является аналогом виртуальной машины Java, существенно от нее отличается. Dalvik относится к классу регистровых машин (регистры процессора используются как первичные модули хранения данных), идеально подходящих для работы на процессорах RISC-архитектуры, к которым относятся и процессоры ARM, применяемые в мобильных устройствах, тогда как стандартная виртуальная машина Java компании Sun Microsystems - стековая. В результате использования регистровой виртуальной машины Google надеется на 30 процентов уменьшить количество команд по сравнению со стековыми машинами.

Созданные с помощью стандартного Java-компилятора class-файлы преобразуются в байт-код Dalvik (\*.dex) транслятором dx, входящим в состав SDK. Изнутри работающий Android выглядит как набор виртуальных машин Dalvik, в каждой из которых исполняется прикладная задача.

Виртуальная машина Dalvik, на которой построена вся операционная система Google Android, дает разработчикам удобный механизм для написания приложений, которым не принципиален объем используемой памяти и мощность процессора.

#### Уровень каркаса приложений

Уровень каркаса приложений находится на вершине системных библиотек, функциональных библиотек и Dalvik VM. На этом уровне находятся основные службы Android для управления жизненным циклом приложений, пакетами, ресурсами и т. д.

Программист имеет полный доступ к тем же API, которые используются основными приложениями. Архитектура этих приложений разработана с целью упрощения многократного использования компонентов. Любое разрабатываемое приложение может использовать возможности базовых приложений и, соответственно, любое другое стороннее приложение может использовать возможности вашего приложения (с учетом установленных разрешений). Этот же самый механизм позволяет многократно использовать уже разработанные компоненты.

#### Уровень приложений

Мобильное устройство Android поставляется с набором основных приложений, включая почтового клиента, программу для работы с SMS, календарь, навигационные карты, браузер, контакты и др.

Что интересно, платформа Android не делает разницы между основными приложениями, входящими в комплект мобильного телефона, и сторонним программным обеспечением — таким образом, ключевые приложения, входящие в стандартный набор программного обеспечения, можно заменить при желании альтернативными приложениями.

При разработке приложений программисты имеют полный доступ ко всей функциональности операционной системы. Архитектура приложений построена так, чтобы было легко использовать основные компоненты, предоставляемые системой. Также есть возможность создавать свои компоненты и предоставлять их в открытое использование

#### Как программировать под Android

Большинство из вас, возможно, думают, что программы для Android можно писать на языке Java. Это не совсем так — писать можно еще и на С или C++. Все зависит от того, для какого уровня вы пишете программное обеспечение. В данной книге рассматривается программирование для верхнего уровня - уровня приложений. Программирование на этом уровне осуществляется на языке Java, а при разработке приложений вы пользуетесь функциональностью, предоставляемой библиотеками, находящимися на уровне каркаса приложений, которые инкапсулируют нижние слои архитектуры.

Если вы программируете на С/С++, можно также заниматься разработкой библиотек уровня каркаса приложений и системных библиотек, добавляя функциональность, которой пока нет в стандартной системе Android. Поскольку Android является системой с открытым исходным кодом, вы имеете полный доступ к любому уровню системной архитектуры и полную свободу в усовершенствовании этой системы.

Кроме разработки пользовательских приложений, вы можете разрабатывать драйверы на уровне ядра или портировать эту систему на другие аппаратные платформы, если она еще не была на них портирована, но это уже тема отдельной книги, здесь мы будем работать на Java, создавая программы для Application Level (уровня приложений).

#### Компоненты Android-приложения

Приложения для Android состоят из компонентов, которые система может запускать и управлять ими так, как ей необходимо.

Всего в Android-приложениях существует четыре типа компонентов:

- $\Box$  Activity;
- □ Service:
- **Broadcast Receiver:**
- $\Box$  Content Provider.

Взаимолействие этих компонентов осуществляется с помощью объектов Intent. Сейчас мы кратко рассмотрим компоненты и их взаимодействие.

#### **Activity**

Компонент Activity представляет собой визуальный пользовательский интерфейс для приложения — окно. Как правило, окно полностью заполняет экран мобильного устройства, но может иметь размеры меньше, чем у экрана. Activity может также использовать дополнительные окна, например всплывающее диалоговое окно, которое запрашивает пользовательский ответ для основного Activity, или окно уведомления о какомлибо событии в приложении или системе.

Все Activity реализуются как подкласс базового класса Activity. Приложение может содержать несколько Activity. Каждый Activity независим от других. При открытии нового Activity работа предыдущего Activity приостанавливается, а сам он вносится и сохраняется в стек Activity (стек и взаимодействие Activity будут рассмотрены в главе 12).

#### Service

Компонент Service не имеет визуального интерфейса пользователя и выполняется в фоновом режиме в течение неопределенного периода времени, пока не завершит свою работу. Этот компонент аналогичен службам в настольных операционных системах.

Приложения могут подключаться к компоненту Service или запускать его, если он не запущен, а также останавливать уже запущенные компоненты. Подключившись к Service, вы можете обращаться к функциям компонента через предоставляемый этим компонентом интерфейс.

#### **Broadcast Receiver**

Компонент Broadcast Receiver — компонент для получения внешних событий, происходящих в системе, и формирования реакции на эти события. Инициализировать передачи могут другие приложения или сама система Android. Приложение может иметь несколько компонентов Broadcast Receiver, чтобы отлавливать происходящие события, которые оно считает важными для своей работы.

Компоненты Broadcast Receiver не имеют пользовательского интерфейса. Однако они могут запустить другой компонент - Activity или службу, обработать поступившую информацию или показать уведомление на экране мобильного устройства, чтобы предупредить пользователя о наступившем событии.

#### **Content Provider**

Компонент Content Provider (контент-провайдер) делает определенный набор данных, используемых приложением, доступным для других приложений. Этот компонент является своеобразным посредником между хранилищем данных и клиентским приложением.

Данные в Android могут быть сохранены различными способами: в файловой системе, в базе данных SOLite или любым другим способом. Content Provider для безопасного доступа к данным используют механизм разрешений. Это означает, что вы можете сконфигурировать собственный Content Provider, чтобы разрешить доступ к своим данным из других приложений, а также использовать Content Provider другого приложения для обращения к его хранилищу данных.

#### Объекты Intent

Главная особенность платформы Android состоит в том, что одно приложение может использовать элементы других приложений при условии, что эти приложения разрешают использовать свои компоненты. При этом ваше приложение не включает код другого приложения или ссылки на него, а просто запускает нужный элемент другого приложения.

Поэтому, в отличие от приложений в большинстве других систем, у приложений Android нет единственной точки входа для запуска всего приложения, аналогичной, например, функции main() в С-подобных языках программирования. Программа может иметь несколько точек входа.

Для реализации такого использования компонентов других приложений система должна быть в состоянии запустить процесс для приложения, в котором находится требуемый компонент, и инициализировать нужные ей объекты. Для запуска компонентов используются объекты Intent (намерения), которые определяют имя запускаемого компонента и, при необходимости, могут передавать набор параметров, определяющих условия запуска этого компонента.

В системе Android все коммуникации между приложениями, службами и отдельными компонентами происходят только с использованием объектов Intent.

#### Резюме

В этой главе мы кратко познакомились с архитектурой системы Android. Как вы увидели, система Android состоит из четырех уровней, таких как: ядро, системные библиотеки, каркас приложений и сам уровень приложений, для которого мы и будем разрабатывать программы в этой книге.

Также мы кратко рассмотрели фундаментальные компоненты приложений Android (Activity, Service, Broadcast Receiver и Content Provider) и их взаимодействие в системе. Пока вы получили только начальные сведения о назначении компонентов, с которыми будете работать на протяжении всей книги.

В следующей главе мы займемся инсталляцией и настройкой инструментов, необходимых для разработки приложений под Android, а также рассмотрим работу с эмулятором устройства Android.

### **THARA** 2

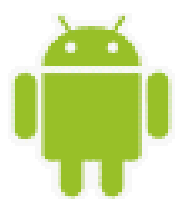

# Установка и настройка среды разработки

Чтобы писать приложения для Android, необходимо установить среду разработки. В этой главе мы установим Java Development Kit, интегрированную среду разработки Eclipse, Android SDK и Android Development Tools, а также сконфигурируем Eclipse для разработки приложений под Android.

#### Создание среды разработки

Все инструменты, которые нам потребуются для разработки приложений для платформы Android, доступны и абсолютно бесплатны. Google предлагает для свободного скачивания набор библиотек и инструментов для разработки приложений - Android SDK (Software Development Kit), который предназначен для х86-машин, работающих под операционными системами Windows XP, Mac OS и Linux.

Перед началом работы по созданию Android-приложений нам необходимо загрузить и установить следующее программное обеспечение:

- $\Box$  Java Development Kit (JDK);
- $\Box$  Eclipse IDE:
- Android SDK:
- $\Box$  Android Development Tools (ADT) плагин для Eclipse.

#### **ПРИМЕЧАНИЕ**

В принципе, вместо Eclipse можно использовать и другую среду разработки, например NetBeans IDE, но возможны некоторые неудобства, о которых будет рассказано далее.

Поскольку среда разработки не зависит от операционной системы и Androidприложения в настольных операционных системах запускаются в эмуляторе мобильного устройства, необходимые инструменты для разработки можно установить на любую из систем: Windows, Linux или Mac OS.

Android SDK включает эмулятор устройства Android для всех трех операционных систем, и, поскольку Android-приложения выполняются на виртуальной машине, нет никакого преимущества для разработки приложений в любой из этих ОС.

#### Установка JDK

Для разработки программ на языке Java нам потребуется специальное программное обеспечение. Самые новые версии системного программного обеспечения, необходимого для поддержки, можно загрузить с сайта компании Oracle.

Для запуска и исполнения программ необходима Java Runtime Environment (JRE) среда выполнения Java. Для разработки программ также требуется комплект разработки программного обеспечения — Java Development Kit (JDK). Java Development Kit — это комплект разработчика приложений на языке Java, включающий в себя компилятор Java (javac), стандартные библиотеки классов Java, примеры, документацию, различные утилиты и уже включающий в себя Java Runtime Environment. Java Development Kit доступен для свободной загрузки на сайте Oracle по адресу http://oracle.com. После загрузки JDK сделайте инсталляцию с параметрами по умолчанию, предлагаемыми мастером установки.

Однако в состав JDK не входит интегрированная среда разработки на Java (IDE), поэтому для разработки приложений необходимо установить Eclipse.

#### Установка Eclipse

Итак, наш следующий шаг — загрузка интегрированной среды разработки Eclipse. Eclipse доступна для загрузки по адресу http://www.eclipse.org/downloads/. После того как вы загрузили Eclipse, распакуйте архив и запустите файл eclipse.exe. Обычно Eclipse устанавливают в свой пользовательский каталог (в MS Windows), но вы можете установить ее в каталог Program Files или любой другой.

Несмотря на то что для разработки можно использовать и другие IDE, есть несколько причин, почему именно Eclipse рекомендуется для разработки Android-приложений. Eclipse — это наиболее полно документированная, свободная и доступная интегрированная среда разработки для Java. Eclipse также очень проста в изучении — освоение ее займет минимальное время. Это делает Eclipse очень удобной средой для разработки приложений под Android.

Кроме того, компания Google выпустила для Eclipse плагин ADT - Android Development Tools, который позволяет создавать Android-проекты, компилировать и использовать эмулятор мобильного Android-устройства для их запуска и отладки. Плагин Android Development Tools автоматически создает в Eclipse необходимую структуру Android-проекта и устанавливает требуемые параметры настройки компилятора.

#### Установка Android SDK

Чтобы разрабатывать приложения для Android, необходим Android SDK. SDK включает эмулятор, так что нет необходимости в мобильном устройстве с ОС Android, чтобы разрабатывать приложения для Android. Последняя версия на момент написания книги - Android SDK v3.2. Android SDK доступен для свободного скачивания на официальном сайте Android по адресу http://developer.android.com/sdk/index.html.

После загрузки распакуйте файл в выбранную вами директорию. В ранних версиях SDK архив содержал полный комплект компонентов текущей платформы Android. Начиная с версии 2.0 архив Android SDK содержит стартовый набор файлов и инструментальные средства. В версии 2.0 и выше используется специальный инструмент Android SDK and AVD Manager для установки и обновления компонентов Android SDK — библиотек, инструментов и документации.

Чтобы разрабатывать приложения, необходимо установить не менее одной версии платформы Android, используя Android SDK and AVD Manager. Это требует подключения к Интернету, т. к. все необходимые для загрузки и обновления компоненты SDK находятся в репозитории на сервере Google.

Чтобы открыть Android SDK and AVD Manager, запустите файл SDK Manager.exe в корневом каталоге SDK. После установки соединения с репозиторием Google в окне менеджера будет отображен список доступных пакетов, как показано на рис. 2.1.

| Android SDK Manager                                                  |            |      |                           | $\mathbf{x}$<br>▣<br>$\Box$ |
|----------------------------------------------------------------------|------------|------|---------------------------|-----------------------------|
| Packages Tools                                                       |            |      |                           |                             |
| SDK Path: D:\Dev\Android\android-sdk-windows                         |            |      |                           |                             |
|                                                                      |            |      |                           |                             |
| Packages                                                             |            |      |                           |                             |
| 壶<br>Name                                                            | <b>API</b> | Rev. | <b>Status</b>             |                             |
| $\sqrt{2}$ Tools<br>$\overline{a}$                                   |            |      |                           |                             |
| <b>Android SDK Tools</b><br>x.                                       |            | 16   | Update available: rev. 17 | Ξ                           |
| Android SDK Platform-tools                                           |            | 10   | Update available: rev. 11 |                             |
| Android 4.0.3 (API 15)<br>◢                                          |            |      |                           |                             |
| <b>Documentation for Android SDK</b><br>m                            | 15         | 1    | Update available: rev. 2  |                             |
| <b>SDK Platform</b>                                                  | 15         | 2    | Update available: rev. 3  |                             |
| Samples for SDK<br>$\overline{\mathsf{v}}$                           | 15         | 1    | Update available: rev. 2  |                             |
| ARM EABI v7a System Image                                            | 15         | 1    | <b>D</b> Installed        |                             |
| Google APIs by Google Inc.                                           | 15         | 1    | installed                 |                             |
| Sources for Android SDK                                              | 15         | 1    | <b>D</b> Installed        |                             |
| Android 4.0 (API 14)<br>蘽                                            |            |      |                           |                             |
| <b>SDK Platform</b>                                                  | 14         | 3    | installed                 |                             |
| Samples for SDK                                                      | 14         | 2    | <b>D</b> a Installed      |                             |
| ARM EABI v7a System Image                                            | 14         | 2    | nstalled in Installed     |                             |
| Google APIs by Google Inc.                                           | 14         | 2    | <b>D</b> Installed        |                             |
| Sources for Android SDK                                              | 14         | 1    | Not installed             |                             |
| V Updates/New V Installed<br>Obsolete Select New or Updates<br>Show: |            |      |                           | Install 6 packages          |
| Sort by: @ API level<br><b>Repository</b><br><b>Deselect All</b>     |            |      |                           | Delete 6 packages           |
| Done loading packages.                                               |            |      |                           | E                           |
|                                                                      |            |      |                           |                             |

Рис. 2.1. Выбор пакетов для инсталляции

Выбрав необходимые пакеты, нажмите кнопку Install и далее, следуя инструкциям, установите компоненты SDK. Кроме библиотек из репозитория Google, можно также дополнительно устанавливать библиотеки сторонних разработчиков.

После успешной установки Android SDK можно приступать к установке ADT-плагина для Eclipse.

#### Установка Android Development Tools

Далее нам надо установить плагин Android Development Tools (ADT). Для его установки сначала запустите Eclipse, затем выберите в главном меню пункт Help | Install New Software. В появившемся диалоговом окне нажмите кнопку Add. После установки соединения пометьте устанавливаемые компоненты ADT, как показано на рис. 2.2.

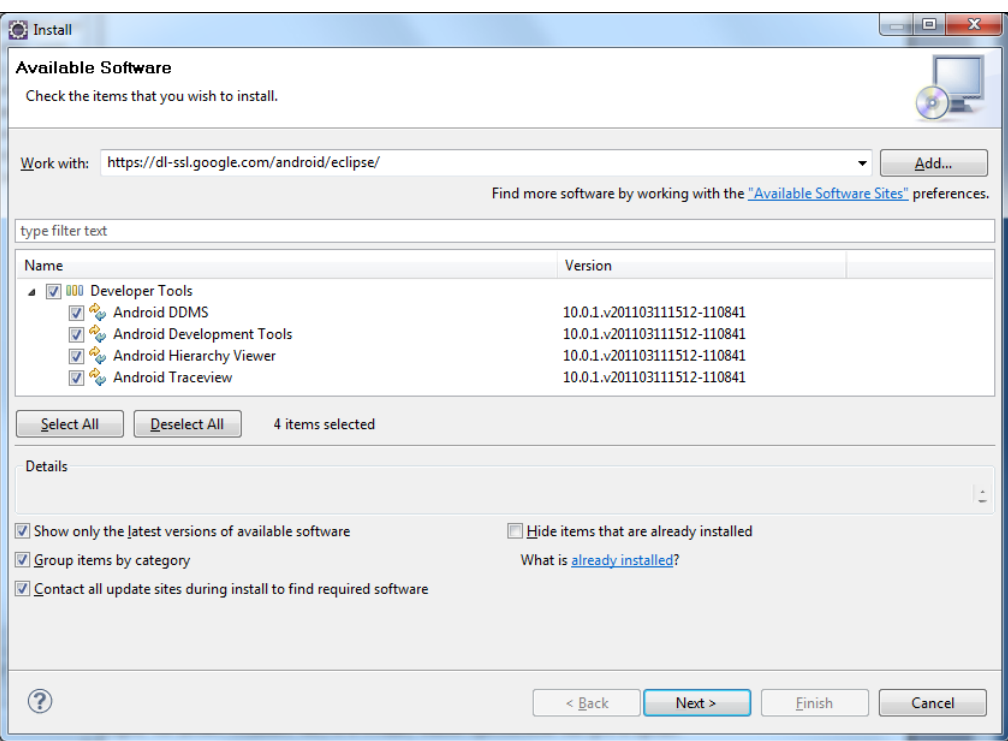

Рис. 2.2. Инсталляция компонентов ADT

После выполнения всех инструкций по установке перезапустите среду Eclipse.

Теперь нам необходимо связать среду разработки Eclipse с каталогом Android SDK. Для этого выберите в главном меню Eclipse пункт Window | Preferences, чтобы открыть диалоговое окно Preferences. Выберите на левой панели пункт Android. В поле SDK Location на основной панели необходимо указать каталог, в котором расположен Android SDK. Для этого нажмите кнопку Browse и установите путь к каталогу Android SDK, как показано на рис. 2.3.

Нажмите кнопку Apply, затем ОК. Среда Eclipse теперь "видит" библиотеки и инструменты Android SDK, и можно начинать разрабатывать приложения для Android.

Плагин ADT для Eclipse автоматизирует процесс построения приложений для Android, интегрируя инструменты разработки непосредственно в среду разработки Eclipse, что делает создание, запуск и отладку ваших приложений быстрее и проще. Плагин ADT также добавляет в среду Eclipse несколько дополнительных компонентов, облегчающих создание приложений для Android:

- $\square$  мастер создания проекта New Project Wizard, который упрощает создание новых Android-проектов и формирует шаблон проекта;
- редактор Layout Editor для разработки графического интерфейса приложения;
- П различные редакторы ресурсов для создания, редактирования и проверки правильности XML-ресурсов разработчика.

| type filter text            | Android                                        |                                                                                    |               |                  |  |  |  |
|-----------------------------|------------------------------------------------|------------------------------------------------------------------------------------|---------------|------------------|--|--|--|
| General                     | <b>Android Preferences</b>                     |                                                                                    |               |                  |  |  |  |
| <b>Agent Controller</b>     | SDK Location: E:\android-sdk-windows<br>Browse |                                                                                    |               |                  |  |  |  |
| Android<br>Ant              |                                                |                                                                                    |               |                  |  |  |  |
| Data Management             |                                                | Note: The list of SDK Targets below is only reloaded once you hit 'Apply' or 'OK'. |               |                  |  |  |  |
| <b>Dynamic Languages</b>    | <b>Target Name</b>                             | Vendor                                                                             | Platform      | <b>API Level</b> |  |  |  |
| Help                        | Android 1.5                                    | Android Open Source Project                                                        | 1.5           | 3                |  |  |  |
| Install/Update              | Google APIs                                    | Google Inc.                                                                        | 1.5           | 3                |  |  |  |
| Java                        | Android 1.6                                    | Android Open Source Project                                                        | 1.6           | 4                |  |  |  |
| Java EE                     | <b>Google APIs</b>                             | Google Inc.                                                                        | 1.6           | Δ                |  |  |  |
| Java ME                     | Android 2.1-update1                            | Android Open Source Project                                                        | $2.1$ -upd    | 7                |  |  |  |
| Java Persistence            | Google APIs                                    | Google Inc.                                                                        | 2.1-upd       | 7                |  |  |  |
| JavaScript<br>PHP           | Android 2.2                                    | Android Open Source Project                                                        | 2.2           | 8                |  |  |  |
| Plug-in Development         | <b>Google APIs</b>                             | Google Inc.                                                                        | $2.2^{\circ}$ | 8                |  |  |  |
| Profiling and Logging       | Android 2.3.1                                  | Android Open Source Project                                                        | 2.3.1         | q                |  |  |  |
| <b>Remote Systems</b>       | Google APIs                                    | Google Inc.                                                                        | 2.3.1         | q                |  |  |  |
| Run/Debug                   | Android 2.3.3                                  | Android Open Source Project                                                        | 2.3.3         | 10               |  |  |  |
| Server                      | Google APIs                                    | Google Inc.                                                                        | 2.3.3         | 10               |  |  |  |
| Tasks                       | Android Honeycomb                              | Android Open Source Project                                                        | Honeyc        | Honey            |  |  |  |
| Team                        | Android 3.0                                    | Android Open Source Project                                                        | 3.0           | 11               |  |  |  |
| Terminal                    | Google APIs                                    | Google Inc.                                                                        | 3.0           | 11               |  |  |  |
| Test                        | Android 3.1                                    | <b>Android Open Source Project</b>                                                 | 3.1           | 12 <sup>2</sup>  |  |  |  |
| <b>Usage Data Collector</b> | Google APIs                                    | Google Inc.                                                                        | 3.1           | 12               |  |  |  |
| Validation                  |                                                |                                                                                    |               |                  |  |  |  |
| Web                         | Standard Android platform 1.5                  |                                                                                    |               |                  |  |  |  |
| <b>Web Services</b>         |                                                |                                                                                    |               |                  |  |  |  |
| XML                         |                                                | Restore Defaults                                                                   |               | Apply            |  |  |  |
|                             |                                                |                                                                                    | OK            | Cancel           |  |  |  |

Рис. 2.3. Связывание среды Eclipse с Android SDK

Плагин ADT для Eclipse также предоставляет доступ к инструментам из комплекта Android SDK напрямую из среды Eclipse. Например, ADT позволяет запускать эмулятор мобильного устройства, получить доступ к Dalvik Debug Monitor Service (DDMS) — инструмента SDK для управления и отладки приложений на мобильном устройстве, настройки контрольных точек (breakpoints), просмотра информации о потоках и процессах непосредственно из среды Eclipse. Подробнее инструменты для разработки будут рассмотрены позднее.

#### **Версии SDK и Android API Level**

Перед началом разработки приложений для Android полезно понять общий подход платформы к управлению изменением API. Также важно понять Android API Level (идентификатор уровня API) и его роль в обеспечении совместимости вашего приложения с устройствами, на которых оно будет устанавливаться.

Уровень API — целочисленное значение, которое однозначно определяет версию API платформы Android. Платформа обеспечивает структуры API, которые приложения могут использовать для взаимодействия с системой Android. Каждая следующая версия платформы Android может включать обновления API.

Обновления API-структуры разработаны так, чтобы новый API оставался совместимым с более ранними версиями API. Таким образом, большинство изменений в API является